# **C2110** *Operační systém UNIX a základy programování*

#### **4. lekce / modul 1**

#### **PS/2021 Prezenční forma výuky: Rev2**

#### Petr Kulhánek

kulhanek@chemi.muni.cz

Národní centrum pro výzkum biomolekul, Přírodovědecká fakulta Masarykova univerzita, Kamenice 5, CZ-62500 Brno

10 Operační systém UNIX a základy programování 4. lekce / modul 1 -1-

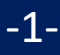

# **Desktopové prostředí**

➢ **GNOME**

- ➢ **standardní aplikace**
- ➢ **příkazová řádka**
- ➢ **vědecko-technické aplikace**

#### **GNOME - Standardní aplikace**

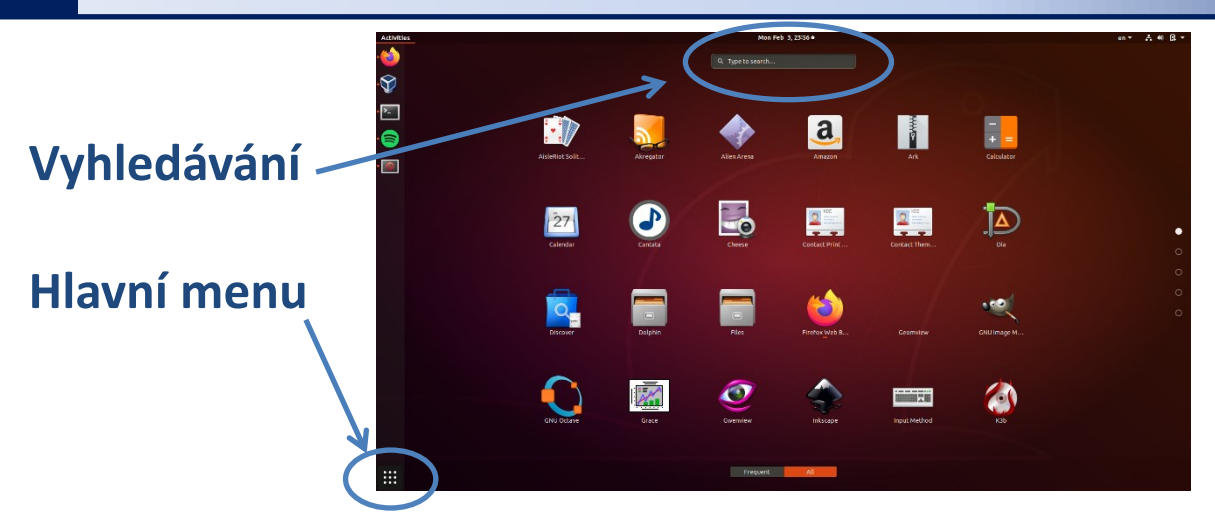

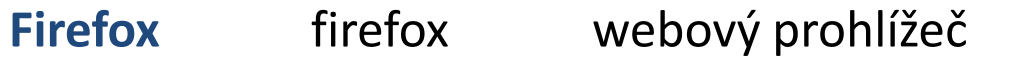

**LibreOffice** libreoffice textový editor (Writer), tabulkový kalkulátor (Calc) prezentace (Impress)

**Gimp** gimp editor rastrové grafiky

**Inkscape** inkscape editor vektorové grafiky

**Okular** okular prohlížeč PDF dokumentů

jméno příkazu, který spouští aplikaci, v příkazové řádce

P110 Operační systém UNIX a základy programování 4. lekce / modul 1 -3-

## **Přizpůsobení rychlého přístupu**

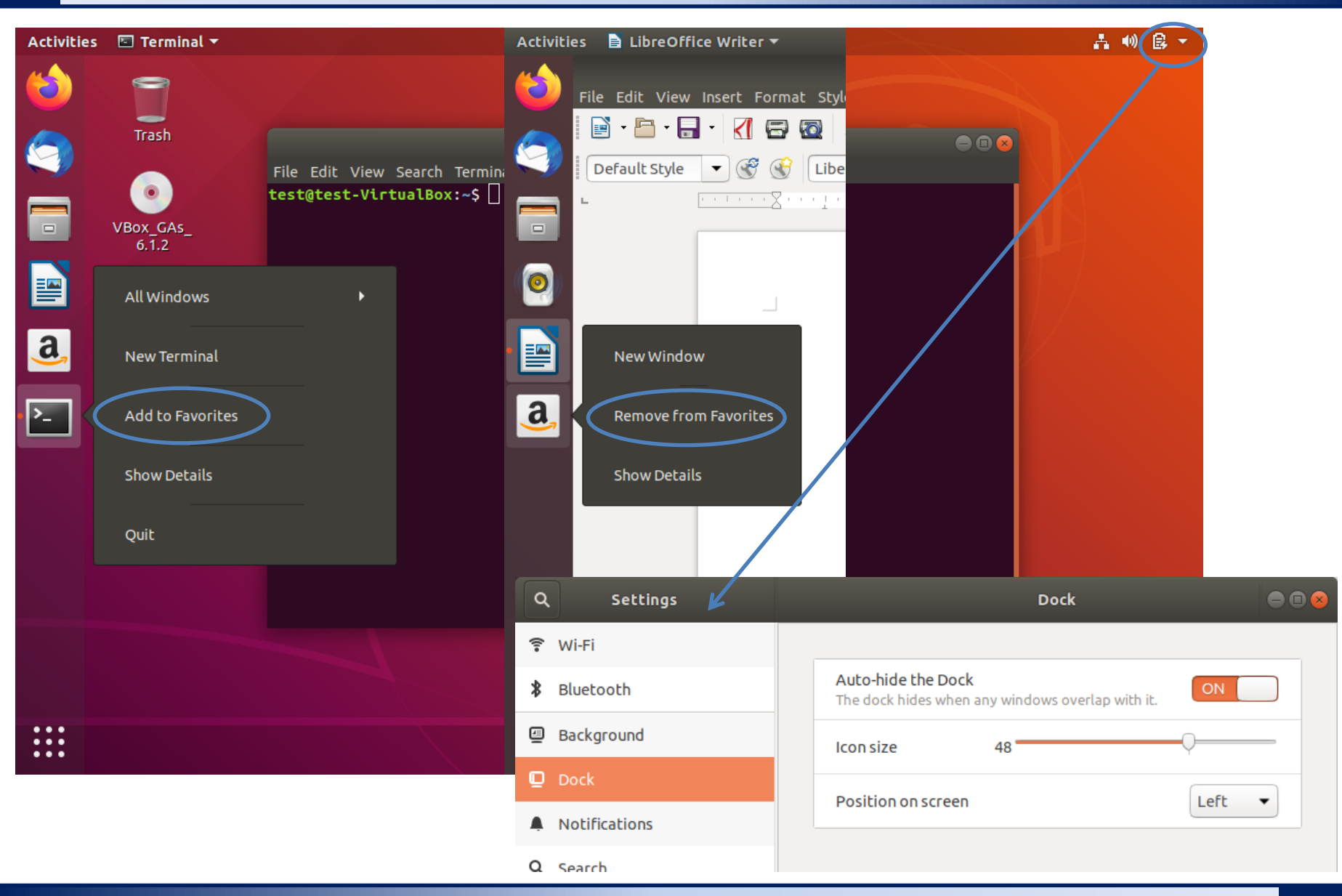

2110 Operační systém UNIX a základy programování do 4. lekce / modul 1 -4-

# **Cvičení 1**

- 1. (Distančně) Vytvořte si vzdálené VNC sezení na klastr WOLF (viz samostatná prezentace). VNC server spouštějte s volbou **--fullgui**.
- 2. Spusťte program Gimp pomocí menu prostředí GNOME. V programu nakreslete domeček jedním tahem. Vzniklé trojúhelníky vyplňte různými barvami.
- 3. Spusťte program Inkscape. V programu nakreslete vlajku české republiky. Zkuste odhadnout principiální rozdíl mezi programy Inkscape a Gimp.
- 4. Spusťte program LibreOffice. V tabulkovém kalkulátoru zobrazte průběh funkce sinus v rozsahu 0 až 360˚.

#### **Terminály**

Příkazová řádka je přístupná přímo z textových terminálů. V grafickém prostředí X11 je nutné spustit vhodnou aplikaci emulující textový terminál:

- ➢ **gnome-terminal (Terminal)**
- ➢ **konsole (Konsole)**

Výchozím adresářem je: **/home/username**

➢ **xterm (XTerm)**

#### **gnome-terminal**

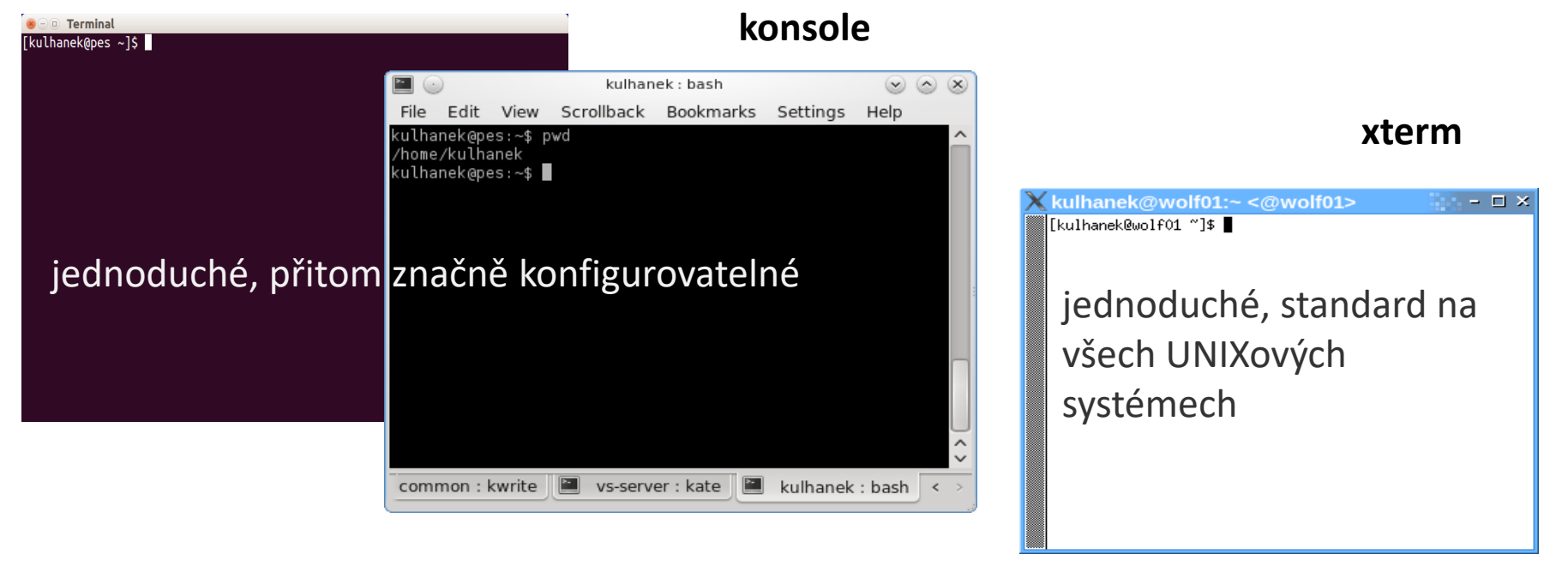

#### **Příkazová řádka**

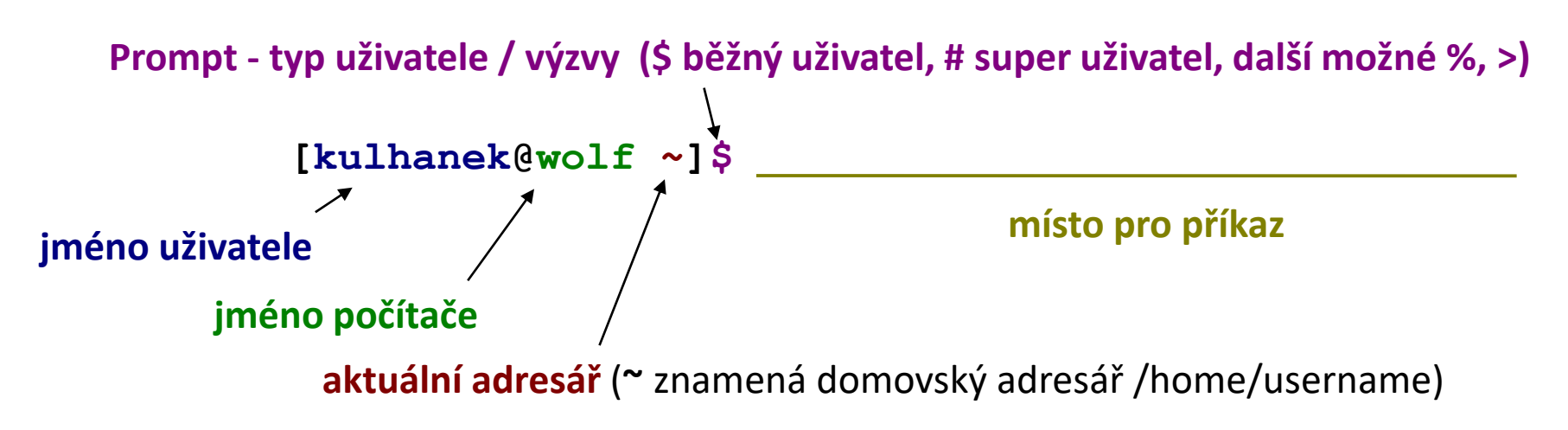

Příkaz se vykoná zmáčknutím klávesy **Enter**.

**Historie:** pomocí kurzorových šipek nahoru a dolů lze procházet seznamem již zadaných příkazů. Příkaz z historie lze znovu použít nebo upravit a upravený použít. Historie je přístupná i příkazem **history**.

**Automatické doplňování:** zmáčknutím klávesy Tab (tabulátor) se interpret příkazové řádky snaží dokončit rozepsané slovo. Doplňují se jména příkazů, cesty a jména souborů (pokud jeden stisk nic nevyvolá, existuje více možností doplnění, opakovaný stisk je zobrazí).

**Kopírování textu:** Ne pomocí Ctrl+C! Pro kopírování textu z terminálu stačí text označit, pro následné vložení stiskněte kolečko (prostřední tlačítko) myši.

#### **Správce souborů**

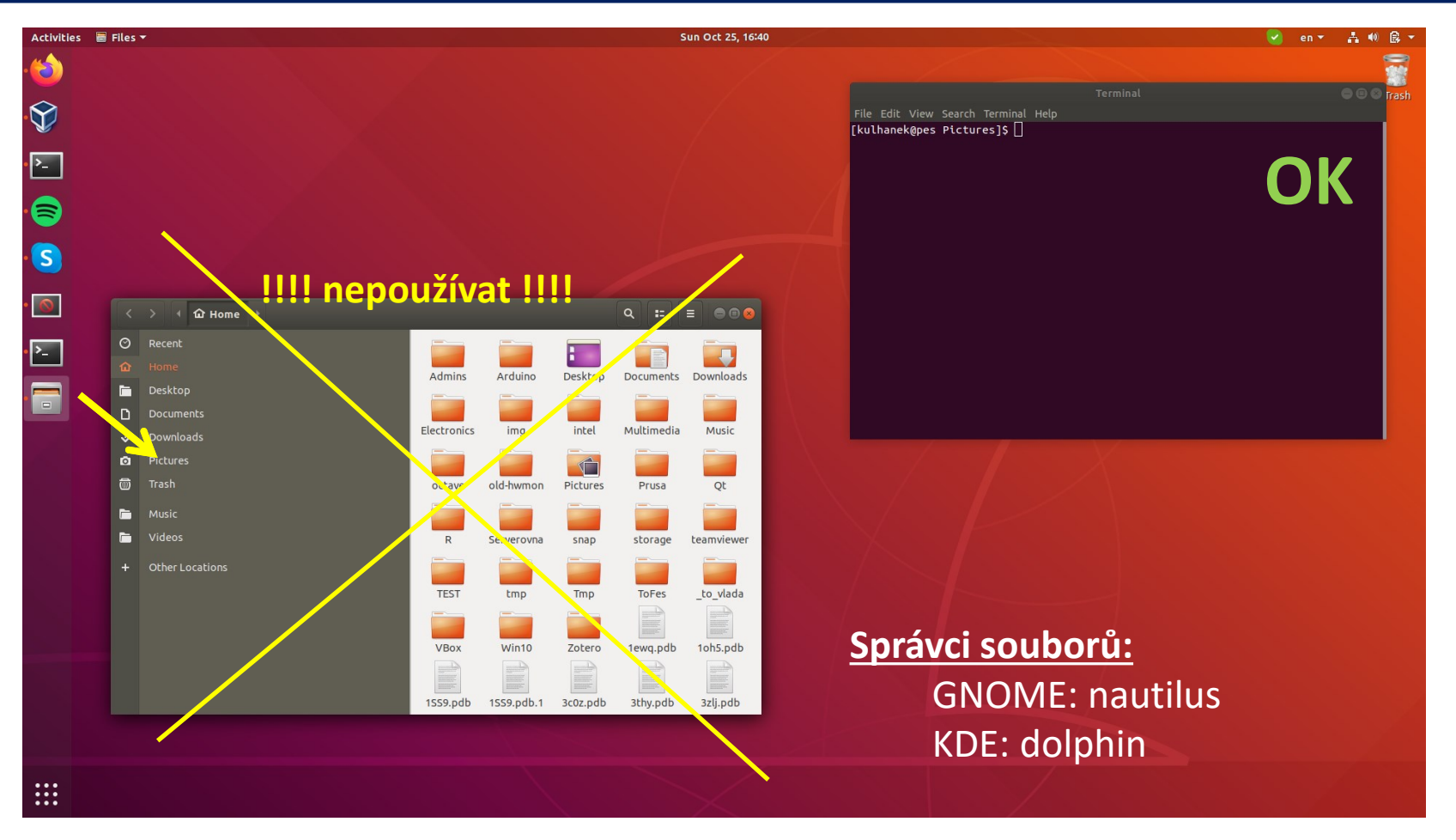

V superpočítačových centrech nejsou většinou grafické rozhranní dostupná.

Během cvičení, pokud není řečeno jinak,<br>**Těžko na cvičišti – lehko na bojišti. používejte výhradně příkazovou řádku**.

110 Operační systém UNIX a základy programování 4. lekce / modul 1 -8-

## **Vědecko-technické aplikace**

**Vědeckotechnické aplikace**, které jsou instalovány v několika verzích (verze aplikace, typ kompilace, paralelní verze), jsou dostupné ve formě **modulů**. Před použitím aplikace je nutné příslušný modul aktivovat.

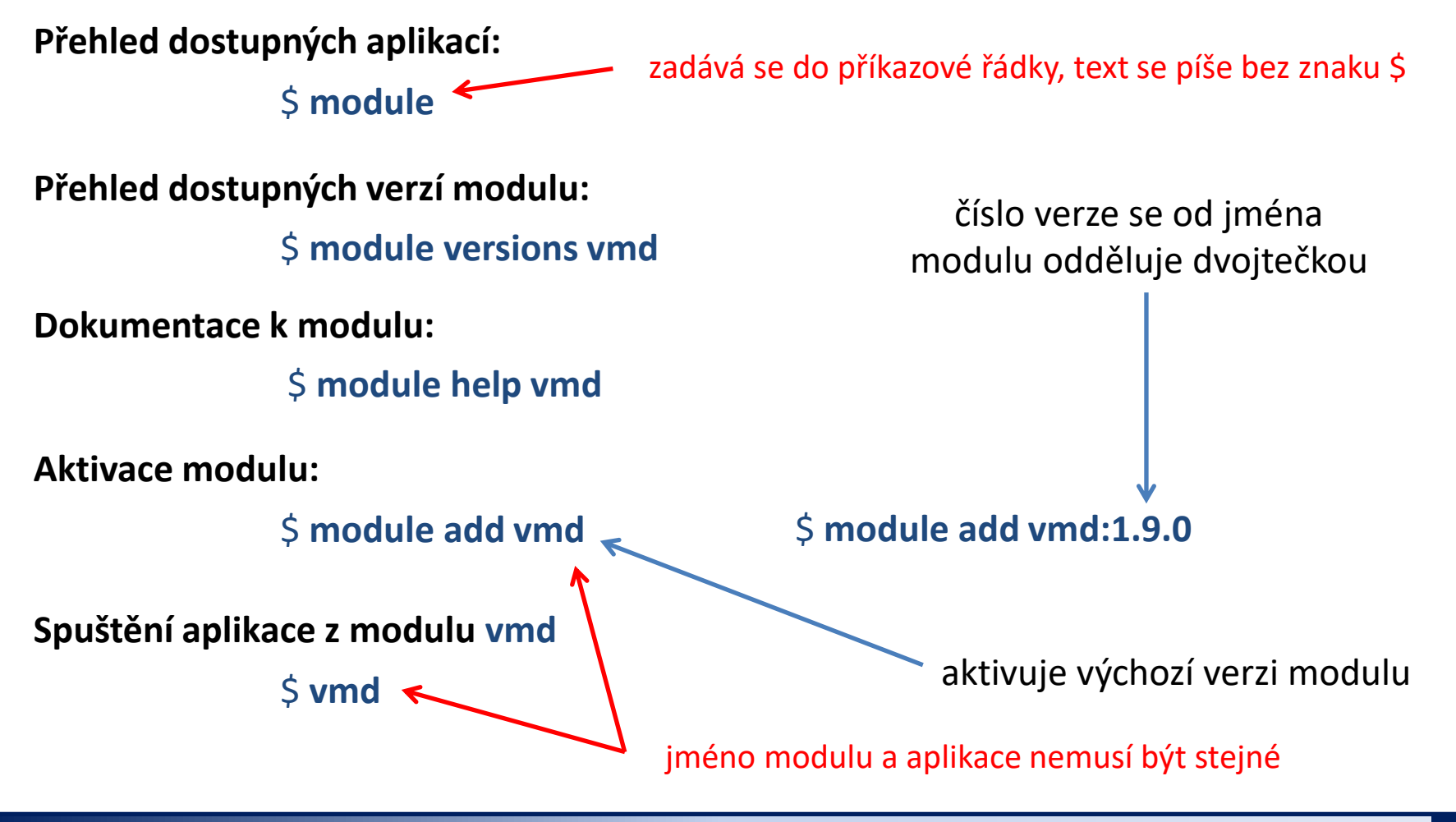

L10 Operační systém UNIX a základy programování 4. lekce / modul 1 -9-

# **Cvičení 2**

- 1. Otevřete terminál v grafickém rozhraní GNOME na klastru WOLF. Vyzkoušejte si **gnometerminal (Terminal)**, **konsole (Konsole)**, **xterm (Xterm)**. Pro další práci si jeden vyberte.
- 2. Z terminálu spusťte program **Inkscape**. Do příkazové řádky napište "**inkscape**" a zmáčkněte Enter.
- 3. Co se stane pokud napíšete "**Inkscape**"?
- 4. Zobrazte všechny dostupné moduly.
- 5. K čemu slouží modul **vmd**?
- 6. V programu vmd otevřete soubor **struktura.pdb** (L2.M4.C2.U1).
- 7. K čemu slouží modul **nemesis**?
- 8. Aktivujte modul "nemesis" a spustte program nemesis.
- 9. V programu namodelujte molekulu kyseliny octové a proveďte optimalizaci její geometrie.

## **Cvičení 3**

- 1. Otevřete novy terminál v grafickém rozhraní GNOME na klastru WOLF.
- 1. Vypište obsah proměnné **PATH** (echo \$PATH).
- 2. Adresáře proměnné **PATH** vypište na jednotlivé řádky.
- 3. Je v terminálu dostupná aplikace **nemesis** (**type**, **which**)?
- 4. Přidejte modul **nemesis**.
- 5. Vypište obsah proměnné **PATH**.
- 6. V kterém adresáři se nachází aplikace **nemesis**?